# **Kontroler W-7008 Dell Networking**

# Panduan Instalasi

Kontroler W-7008 Dell Networking merupakan kontroler LAN nirkabel yang menghubungkan, mengontrol, dan dengan cerdas mengintegrasikan Pemantau Udara (AM) dan Titik Akses (AP) nirkabel ke sistem LAN berkabel. Kontroler W-7008 menyediakan delapan port Ethernet PoE/PoE+, satu port Konsol, satu port USB 2.0, dan satu port USB 3.0, serta mendukung hingga 16 titik akses dan 1024 pengguna.

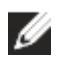

## **Isi Kemasan**

- Kontroler W-7008
- Adaptor Listrik
- Panduan Instalasi (dokumen ini, cetak)
- Panduan Mulai Cepat (Cetak)
- Kesepakatan Lisensi Perangkat Lunak Dell (cetak)
- Informasi Peraturan, Lingkungan, dan Keselamatan Dell (cetak)
- Informasi Dukungan dan Garansi Dell (cetak)

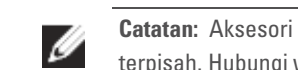

## **Komponen W-7008**

Bagian ini memperkenalkan berbagai komponen dan lokasinya di kontroler W-7008. [Gambar 1](#page-0-0) memperlihatkan panel depan kontroler W-7008 dan [Gambar 2](#page-0-1)

memperlihatkan panel belakang kontroler W-7008.

#### <span id="page-0-0"></span>**Gambar 1** *Panel Depan Kontroler W-7008*

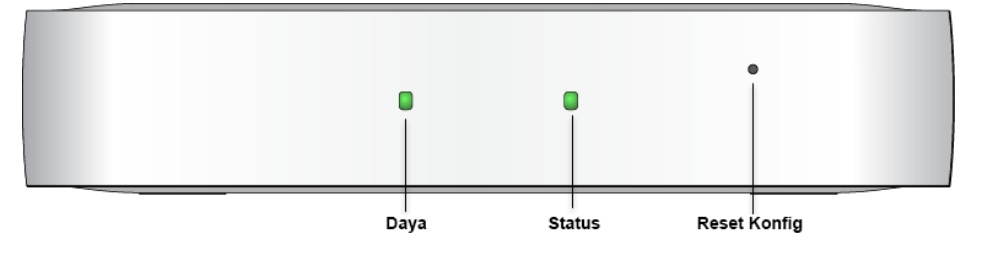

#### <span id="page-0-1"></span>**Gambar 2** *Panel Belakang Kontroler W-7008*

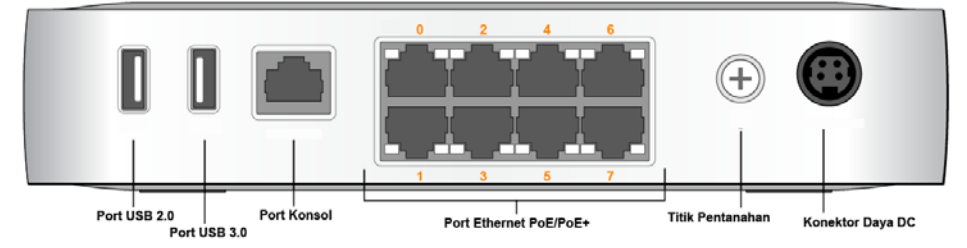

#### **LED Daya dan Status**

Di panel depan terdapat LED daya dan status yang menyediakan pemantauan dasar status kontroler W-7008 secara keseluruhan. Tabel berikut menjelaskan makna LED daya dan status:

### **Reset Konfig**

Panel depan kontroler W-7008 juga dilengkapi tombol tersembunyi untuk mereset konfigurasi kontroler W-7008. Colokkan jarum ke lubang **Reset Konfig** sampai terasa menyentuh permukaan. Tekan dan tahan jarum tersebut selama dua detik untuk mereset konfigurasi kontroler.

#### **Port Ethernet PoE/PoE+**

Panel belakang kontroler W-7008 dilengkapi dengan delapan port Ethernet Gigabit 10/100/1000BASE-T (0 sampai 7). Nomor oranye pada semua port menunjukkan bahwa semuanya port PoE/PoE+.

Ethernet Gigabit menggunakan kedelapan kawat, dan setiap pasangan bersifat dua arah, yang berarti pasangan yang sama digunakan baik untuk pengiriman maupun penerimaan data. [Gambar 3](#page-0-2) menunjukkan pin keluar port Ethernet Gigabit untuk konektor RJ-45. Pin yang berpasangan pada port Ethernet Gigabit 10/100/1000BASE-T adalah: 1/2, 3/6, 4/5, dan 7/8.

#### <span id="page-0-2"></span>**Gambar 3** *Pin Keluar Port Ethernet Gigabit*

#### **LED Port Ethernet**

Setiap port Ethernet 10/100/1000BASE-T dilengkapi dengan dua LED untuk pemantauan dasar status dan kegiatan sambungan/port tersebut.

 **LINK/ACT**: Berada di sebelah kiri port, LED ini menampilkan status sambungan dan kegiatan port tersebut.

 **STATUS**: Berada di sebelah kanan port, LED ini menampilkan status port tersebut berdasarkan kecepatan.

Tabel berikut menjelaskan keterangan LED untuk setiap modus:

#### **Port Konsol**

Panel belakang kontroler W-7008 dilengkapi port konsol serial yang dapat digunakan untuk menghubungkan kontroler ke terminal serial atau laptop untuk manajemen lokal langsung. Port ini berbentuk konektor RJ-45 perempuan dengan pin keluar seperti dijabarkan di [Gambar 4](#page-0-3). Hubungkan langsung ke terminal atau server terminal dengan kabel Ethernet.

#### <span id="page-0-3"></span>**Gambar 4** *Pin Keluar Port Konsol Serial*

Setelan komunikasi untuk port Konsol terlihat dalam tabel di bawah ini:

#### **Adaptor Port Konsol Serial**

- Ethernet:
- 8 x Antarmuka RJ-45 Ethernet auto-sensing 10/100/1000BASE-T
- $MDI/MDX$

Adaptor modular dapat digunakan untuk mengonversi konektor RJ-45 perempuan menjadi konektor DB9 laki-laki. Lihat [Gambar 5](#page-0-4) untuk perincian selengkapnya.

- PoE mendukung port 0 sampai 7 (mematuhi IEEE 802.3af atau IEEE 802.3at), 54 V DC (maksimum)/ 550 mA (lihat [Gambar 3](#page-0-2) mengenai
- Daya:
- Antarmuka daya 54V DC, mendukung pemberian daya melalui adaptor listrik AC-DC 54V DC, 2,78A

- Operasional:
- Suhu:  $0^{\circ}$  C sampai +40° C (+32° F sampai +104° F)
- Kelembapan: 10% sampai 90% (Relatif) non-kondensasi
- Penyimpanan dan transportasi:
- Suhu: -40° C sampai +70° C (-40° F sampai +158° F)

#### **Antarmuka USB 2.0 dan USB 3.0**

Panel belakang kontroler W-7008 dilengkapi dengan satu antarmuka USB 2.0 dan satu USB 3.0. Perangkat penyimpanan USB dapat digunakan untuk menyimpan dan

—**→** TxD

mengunggah konfigurasi ke kontroler.

#### **Titik Pentanahan**

Panel belakang kontroler W-7008 dilengkapi dengan titik pentanahan. Untuk memenuhi persyaratan keselamatan dan interferensi elektromagnetik (EMI) dan untuk memastikan operasi yang benar, kontroler harus ditanahkan sebelum daya disambungkan. Hubungkan kabel pentanahan ke arde, lalu hubungkan ke titik pentanahan sasis dengan baut pentanahan.

BI\_DC+ BI\_DC-BI\_DD+ BI\_DD-

BI\_DB-

BI\_DA-BI<sup>DA</sup>- $BI$  $DB+$ 

> Ikuti standar pentanahan dalam semua fase pemasangan dan operasi produk. Jangan sampai sasis, port jaringan, catu daya, atau braket dudukan kontroler bersentuhan dengan perangkat, kabel, benda, atau orang yang terhubung ke pentanahan-listrik yang lain. Selain itu, jangan pernah menghubungkan perangkat ke sumber pentanahan eksternal Storm.

Arah Masukan < Keluaran  $\longrightarrow$ 

#### **Soket Daya DC**

Panel belakang kontroler W-7008 dilengkapi dengan antarmuka daya 54V DC, yang mendukung pemberian daya melalui adaptor listrik AC-DC 54V DC, 2,78A (disertakan dalam kemasan kontroler).

2  $\overline{1}$ 

#### **Slot Keamanan Kensington**

Kontroler W-7008 dilengkapi dengan slot keamanan Kensington untuk keamanan perangkat, terletak di kanan jika dilihat dari depan.

## **Memasang Kontroler W-7008**

### **Saran Pemasangan**

- Agar udara dapat bersirkulasi dengan baik, beri jarak sekurangnya 10 cm (4 inci) di kiri, kanan, depan, dan belakang kontroler.
- Sisakan ruang tambahan di depan dan belakang kontroler untuk akses kabel listrik, kabel jaringan, dan LED indikator.
- kontroler terlalu panas.
- 

#### **Pemasangan Menggunakan Slot Dudukan Dinding yang Terintegrasi**

- Jangan meletakkan apa pun di atas kontroler karena dapat menyebabkan
- Jangan meletakkan kontroler di atas perangkat lain karena panas yang terpancar dari perangkat lain dapat menyebabkan kontroler terlalu panas.
- Slot yang berbentuk lubang kunci di bagian bawah kontroler dapat digunakan untuk menempelkan perangkat secara tegak (panel belakang menghadap ke bawah) pada
- Karena port berada di bagian belakang perangkat, pastikan menempatkan kontroler sedemikian rupa sehingga ada jalur lowong ke port Ethernet, seperti lubang yang

dinding dalam ruang atau rak.

sudah dibor di permukaan dudukan.

1. Di lokasi dudukan, pasang dua sekrup pada dinding atau rak, dengan jarak 100 mm. Jika Anda memasang perangkat pada dinding plester, disarankan Anda menggunakan jangkar dinding yang sesuai (tidak disertakan dalam paket). Lihat [Gambar 6.](#page-0-5)

#### <span id="page-0-5"></span>**Gambar 6** *Pemasangan Menggunakan Slot Dudukan Dinding yang Terintegrasi*

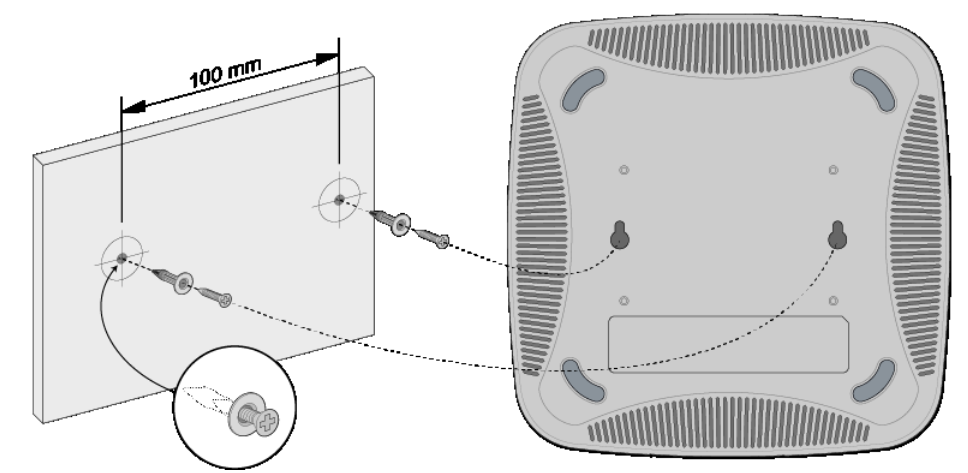

2. Paskan slot dudukan di bawah kontroler ke sekrup, lalu geser unit ke tempatnya. Lihat [Gambar 7.](#page-0-6)

<span id="page-0-4"></span>**Gambar 5** *Konversi Adaptor Modular RJ-45 (Perempuan) ke DB-9 (Laki-laki)* 3 4 5 2 5 6 3 **GND RxD** RJ-45 DB-9 **Koneksi Internal TxD** 1 2 3 4 **TxD GND Pin Keluar RJ-45 Perempuan Pin Keluar DB-9 Laki-laki RxD** 5 **Tanah** 4 3 9 8 7

#### <span id="page-0-6"></span>**Gambar 7** *Pemasangan di Dinding Dell W-7008*

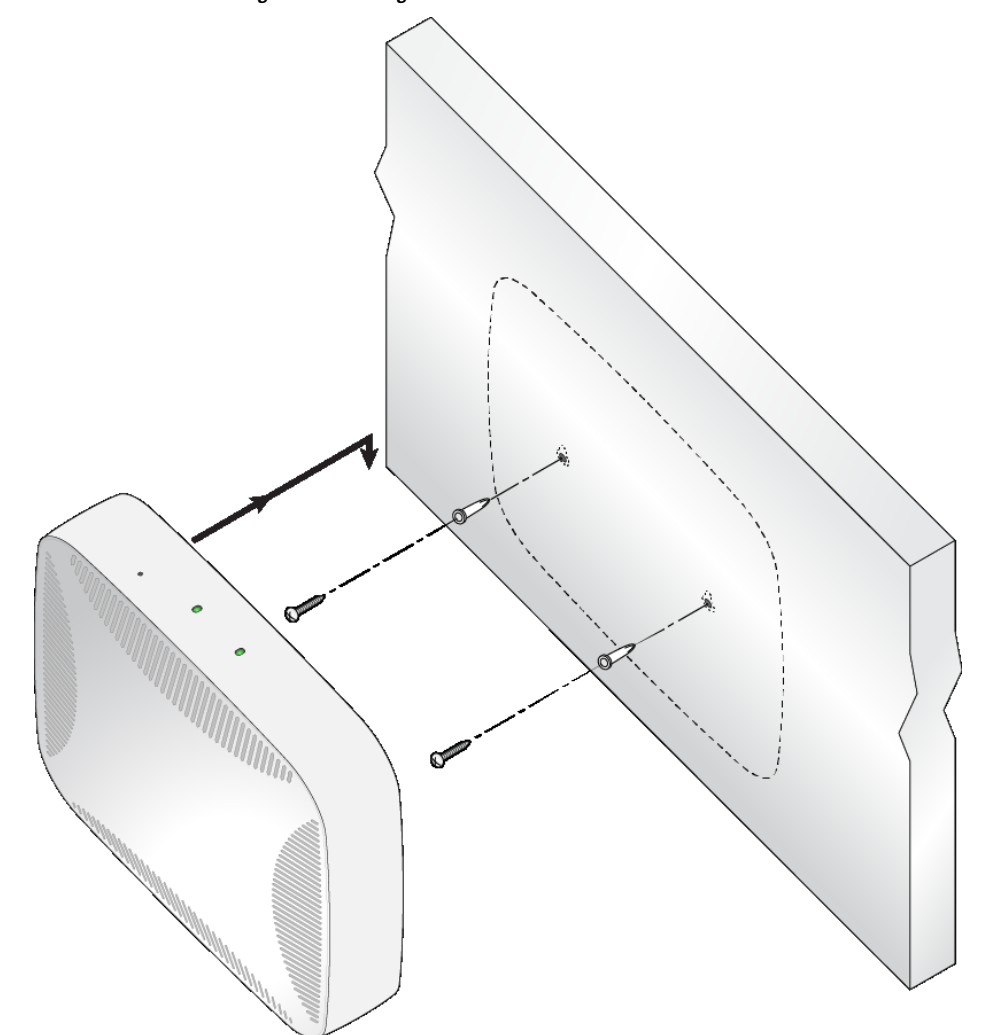

### **Spesifikasi Produk**

#### **Fisik**

- Dimensi Perangkat (PxLxT): 4,2 cm x 20,32 cm x 20,32 cm
- Berat Perangkat: 1 kg (2,204 lb)

#### **Listrik**

konfigurasi pin)

#### **Lingkungan**

Untuk spesifikasi tambahan produk ini, rujuk lembar data di **dell.com**.

**Catatan:** Kontroler W-7008 memerlukan Seri-W Dell Networking AOS 6.5.0.0 atau lebih baru.

**Catatan:** Aksesori pilihan tersedia untuk digunakan pada kontroler W-7008 dan dijual terpisah. Hubungi wiraniaga Dell untuk mendapatkan perincian dan bantuan.

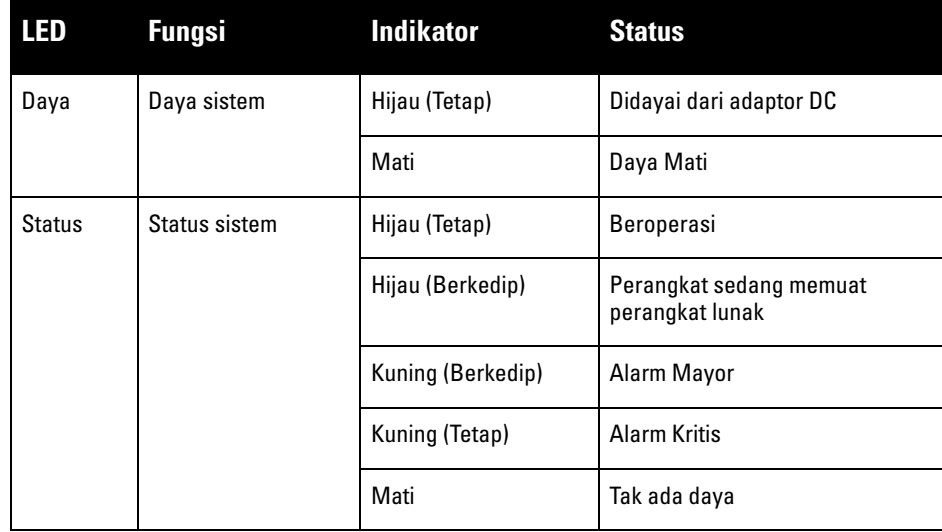

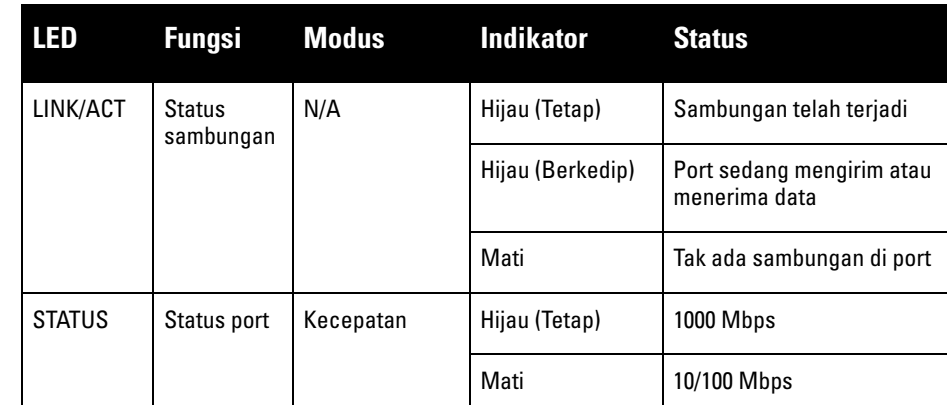

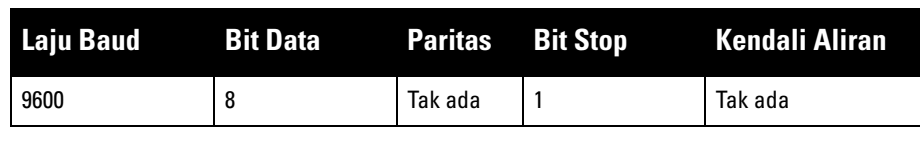

**HATI-HATI: Port KONSOL hanya kompatibel dengan perangkat RS-232. Perangkat non-RS-232, seperti Titik Akses, tidak didukung.**

**HATI-HATI: Jangan menghubungkan port Konsol ke switch Ethernet atau sumber daya PoE. Ini dapat merusak kontroler.** 

Port Ethernet Gigabit 1000Base-T Pin Keluar RJ-45 Perempua Nama Sinyal Fungsi

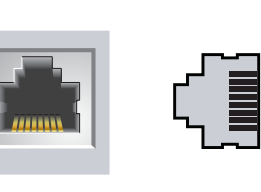

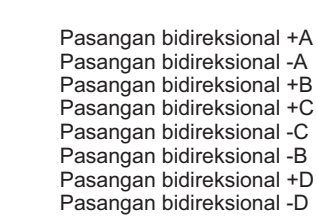

Port Konsol Serial Pin Keluar RJ-45 Perempuan

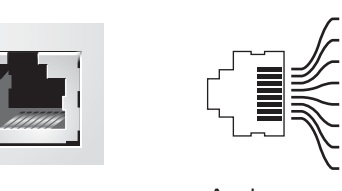

**TxD GND RxD**

**GND**

**Catatan:** Servis semua produk Dell Networking hanya boleh dilakukan oleh personel

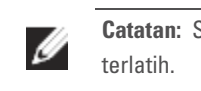

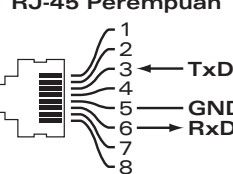

6

# **Kontroler W-7008 Dell Networking**

**Panduan Instalasi**

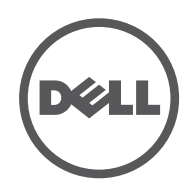

www.dell.com

Kontroler W-7008 Dell Networking | Panduan Instalasi Nomor Komponen 0511883-ID-01 | Juli 2016

#### **Menghubungi Dell**

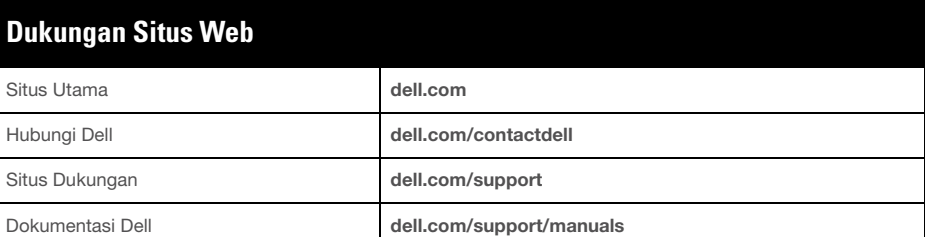

#### **Informasi Hak Cipta**

© Hak cipta 2016 Hewlett Packard Enterprise Development LP. Dell™, logo DELL™, dan PowerConnect™ adalah merek dagang Dell Inc.

Hak cipta dilindungi undang-undang. Spesifikasi dalam manual ini dapat berubah sewaktu-waktu tanpa pemberitahuan.

Berasal dari AS. Semua merek dagang lain adalah hak milik pemiliknya masing-masing. **Kode Sumber Terbuka**

Produk ini mengandung kode dengan lisensi GNU General Public License, GNU Lesser General Public License, dan/atau lisensi sumber terbuka lainnya.

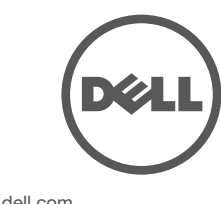

Nama model regulasi untuk kontroler W-7008 adalah ARCN7008.

## **Kepatuhan Peraturan dan Keselamatan**

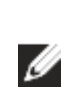

#### **FCC Amerika Serikat**

Peralatan ini telah diuji dan didapati mematuhi batas untuk perangkat digital Kelas A, sesuai dengan Bagian 15 dalam Peraturan FCC. Batas ini dirancang untuk memberi perlindungan yang wajar terhadap interferensi berbahaya saat peralatan dioperasikan dalam lingkungan komersial. Peralatan ini menghasilkan, menggunakan, dan dapat meradiasikan energi frekuensi radio dan, jika tidak dipasang dan digunakan sesuai dengan pedoman petunjuk, dapat menimbulkan interferensi berbahaya bagi komunikasi radio. Pengoperasian peralatan ini di area perumahan mungkin akan menyebabkan interferensi berbahaya, yang jika terjadi, pengguna wajib mengoreksi interferensi dengan biaya sendiri.

#### **Industry Canada**

Alat digital Kelas A ini mematuhi ICES-003 Kanada.

#### **Kesesuaian dengan Peraturan Uni Eropa**

Produk ini bertanda CE sesuai dengan ketentuan arahan 2014/30/EU (EMC) dan 2014/35/EU (LVD). Produk ini mematuhi persyaratan esensial dan ketentuan terkait lainnya dalam arahan 2014/30/EU (EMC) dan 2014/35/EU (LVD). Pernyataan Kesesuaian yang dibuat sesuai arahan 2014/30/EU (EMC), 2014/35/EU (LVD), 2011/65/EU (ROHS), dan 2009/125/EC (Eko-desain untuk Produk Terkait Energi) dapat dilihat di **dell.com**.

#### **VCCI Jepang**

△

この装置は、クラス A 情報技術装置です。この装置を家庭環境で使用する と電波妨害を引き起こすことがあります。この場合には使用者が適切な対策 を講ずるよう要求されることがあります。 VCCI-A

Ini produk Kelas A. Dalam lingkungan perumahan, produk ini dapat menyebabkan interferensi radio yang mungkin menyebabkan pengguna perlu mengambil tindakan korektif.

#### **Peraturan Kazakstan**

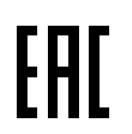

**Peraturan Maroko**

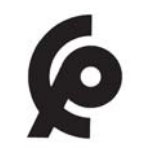

**Peraturan Rusia**

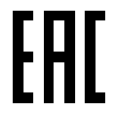

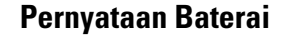

### **Cara Membuang Peralatan Dell yang Benar**

#### **Sampah Peralatan Listrik dan Elektronik**

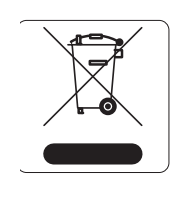

 $\sqrt{2}$ 

#### 有毒有害物质声明 **Hazardous Materials Declaration**

Produk Dell yang telah tidak terpakai harus dibuang dan diolah secara terpisah di Negara Anggota Uni Eropa, Norwegia, dan Swiss dan karena itu ditandai dengan simbol yang tergambar di sebelah kiri (tong sampah disilang). Pengolahan pada akhir masa pakai produk ini di negara-negara tersebut harus mematuhi semua peraturan nasional yang berlaku bagi negara yang menerapkan Arahan 2012/19/EU tentang Sampah Peralatan Listrik dan Elektronik (WEEE).

### **RoHS Uni Eropa**

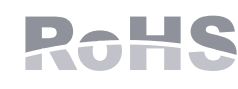

表示该有毒有害物质至��在该部件的某一均质材料中的含量超出ST/T11363-2006标准规定的限量要求。 Indicates that the concentration of the hazardous substance of at least one of all homogeneous materials in the parts is above the relevant threshold of the SJ/T11363-2006 standard.

Produk Dell juga mematuhi Arahan Pembatasan Zat Berbahaya (Restriction of Hazardous Substances Directive) 2011/65/EC (RoHS) Uni Eropa. RoHS EU membatasi penggunaan bahan

> 销售之日的所售产品,本表显示,供应链的电子信息产品可能包含这些物质。 **This table shows where these substances may be found in the supply chain of electronic information products, as of the date of sale of the enclosed product.**

此标志为针对所涉及产品的环保使用期标志. 某些零部件会有一个不同的环保使用期 (例如, 电池单元模块)贴在其产品上. 此环保使用期限只适用于产品是在产品手册中所规定的条件下工作. The Environment- Friendly Use Period (EFUP) for all enclosed products and their parts are per the symbol shown here. The Environment- Friendly Use Period is valid only when the product is operated under the conditions defined in the product ma

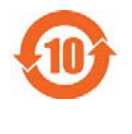

berbahaya tertentu dalam pembuatan peralatan listrik dan elektronik. Secara spesifik, bahan yang dibatasi oleh Arahan RoHS adalah Timbel (termasuk Solder yang digunakan dalam perakitan sirkuit cetak), Kadmium, Air Raksa, Kromium Heksavalen, dan Bromin. Sebagian produk Dell termasuk dalam pengecualian yang tercantum dalam Annex 7 Arahan RoHS (Timbel dalam solder yang digunakan dalam perakitan sirkuit cetak). Produk dan kemasan akan ditandai dengan label "RoHS" yang diperlihatkan di kiri, menandakan kepatuhan pada Arahan ini.

#### **RoHS India**

Produk ini mematuhi persyaratan RoHS sebagaimana ditentukan oleh Peraturan (Manajemen & Penanganan) Sampah Elektronik, yang diatur oleh Kementerian Lingkungan & Hutan, Pemerintah India.

#### **RoHS Tiongkok**

Produk Dell juga mematuhi persyaratan deklarasi lingkungan Tiongkok dan ditandai dengan label "EFUP 10" seperti terlihat di sebelah kiri.

**Catatan:** Untuk mengetahui pembatasan negara tertentu serta informasi tambahan tentang keselamatan dan peraturan, rujuklah dokumen multi-bahasa *Informasi Peraturan, Lingkungan, dan Keselamatan untuk Seri-W Dell Networking* yang disertakan bersama produk ini.

**HATI-HATI: Penggunaan kontrol atau penyesuaian kinerja atau prosedur selain yang disebutkan dalam pedoman ini dapat mengakibatkan keterpaparan radiasi berbahaya**

**HATI-HATI: Sekalipun telah diuji hingga 1kV sesuai persyaratan kekebalan CE, kontroler ini tetap memerlukan perlindungan lonjakan sebagai bagian dari pemasangan dalam bangunan untuk melindunginya dari lonjakan unidireksional akibat sakelar listrik dan sambaran petir.** 

**Untuk perlindungan terhadap lonjakan ini pada pemasangan di luar bangunan, semua kabel yang terpapar harus berperisai, dan perisai kabel harus ditanahkan di kedua ujungnya.**

**HATI-HATI: Baterai yang disertakan bersama produk ini mungkin mengandung bahan perklorat. Mungkin perlu penanganan khusus di California dan negara bagian lainnya. Buka www.dtsc.ca.gov/hazardouswaste/perchlorate untuk informasi selengkapnya.**

**PERINGATAN: Jika baterai diganti dengan jenis yang keliru, dapat terjadi ledakan. Buang baterai bekas sesuai instruksi.**

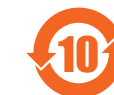

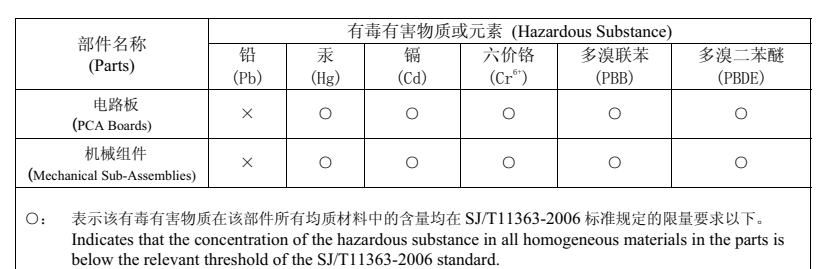